## Connect the power adapter and 1 press the power button

Sluit de netadapter aan en druk op de aan-uitknop Connectez l'adaptateur d'alimentation et appuyez sur le bouton d'alimentation

Netzadapter anschließen und Betriebsschalter drücken

Connettere l'adattatore di alimentazione e premere il pulsante Accensione

# $\triangle$  $\fbox{0.011} \begin{picture}(20,20) \put(0,0){\line(1,0){10}} \put(15,0){\line(1,0){10}} \put(15,0){\line(1,0){10}} \put(15,0){\line(1,0){10}} \put(15,0){\line(1,0){10}} \put(15,0){\line(1,0){10}} \put(15,0){\line(1,0){10}} \put(15,0){\line(1,0){10}} \put(15,0){\line(1,0){10}} \put(15,0){\line(1,0){10}} \put(15,0){\line(1,0){10}} \put($

Schnellstart-Handbuch Guida introduttiva rapida

### Product support and manuals

Productondersteuning en handleidingen Support produits et manuels Produktsupport und Handbücher Supporto prodotto e manuali

Wettelijk type | Type réglementaire Muster-Typnummer | Tipo di conformità alle normative P51F001 P51F003

dell.com/support dell.com/support/manuals dell.com/windows8 dell.com/support/linux

Contact Dell Neem contact op met Dell | Contacter Dell Kontaktaufnahme mit Dell | Contattare Dell

### dell.com/contactdell

## Regulatory and safety Regelgeving en veiligheid

Réglementations et sécurité Sicherheitshinweise und Zulassungsinformationen Normative e sicurezza

### dell.com/regulatory\_compliance

#### Regulatory model

Wettelijk model | Modèle réglementaire Muster-Modellnummer | Modello di conformità alle normative P51F

## **NOTE:** If you are connecting to a secured wireless network, enter the password for the wireless network access when prompted.

#### Regulatory type

#### Computer model

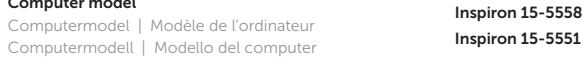

- **N.B.:** Als u verbinding maakt met een beveiligd draadloos netwerk, vul dan het wachtwoord voor het netwerk in wanneer daar om gevraagd wordt.
- **EXALCIE :** si vous vous connectez à un réseau sans fil sécurisé, saisissez le mot de passe d'accès au réseau sans fil lorsque vous y êtes invité.
- ANMERKUNG: Wenn Sie sich mit einem geschützten Wireless-Netzwerk verbinden, geben Sie das Kennwort für das Wireless-Netzwerk ein, wenn Sie dazu aufgefordert werden.
- **N.B.:** se ci si connette a una rete senza fili protetta, immettere la password per l'accesso quando richiesto.

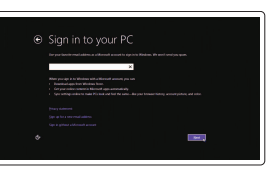

© 2015 Dell Inc. © 2015 Microsoft Corporation. © 2015 Canonical Ltd.

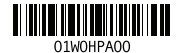

## 2 Finish Operating System setup

Voltooi de installatie van het besturingssysteem Terminez la configuration du système d'exploitation Betriebssystem-Setup abschließen Terminare la configurazione del sistema operativo

## Security & Dell Undates being and then deal field. The president of  $\overline{a}$

Windows

e Wireless

## Enable security and updates

Schakel de beveiliging en updates in Activez la sécurité et les mises à jour Sicherheit und Aktualisierungen aktivieren Abilitare sicurezza e aggiornamenti

## Connect to your network

Maak verbinding met uw netwerk Connectez-vous à votre réseau Mit dem Netzwerk verbinden Connettere alla rete

Registreer de computer | Enregistrez votre ordinateur Computer registrieren | Registrare il computer

## Dell Backup and Recovery  $\mathcal{L}(\mathcal{L})$

#### Sign in to your Microsoft account or create a local account

Meld u aan bij uw Microsoft-account of maak een lokale account aan

Connectez-vous à votre compte Microsoft ou créez un compte local Bei Ihrem Microsoft-Konto anmelden oder lokales Konto erstellen

Effettuare l'accesso al proprio account Microsoft oppure creare un account locale

## Ubuntu Follow the instructions on the screen to finish setup.

Volg de aanwijzingen op het scherm om de installatie te voltooien. Suivez les instructions qui s'affichent pour terminer la configuration. Folgen Sie den Anweisungen auf dem Bildschirm, um das Setup abzuschließen. Seguire le istruzioni visualizzate sullo schermo per terminare la configurazione.

## Learn how to use Windows

Lees meer over het gebruik van Windows Apprenez à utiliser Windows Informationen zur Verwendung von Windows Imparare a utilizzare Windows

## Help and Tips

Hulp en tips | Aide et conseils Hilfe und Tipps | Aiuto e suggerimenti

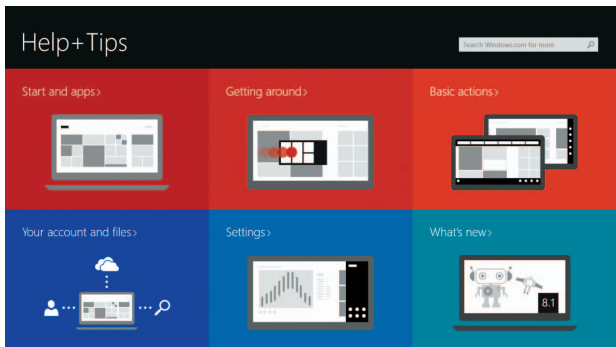

## Locate your Dell apps in Windows

Vind uw Dell apps in Windows Localisez vos applications Dell dans Windows Ihre Dell Apps in Windows ausfindig machen Posizionare le app Dell in Windows

## My Dell

Mijn Dell | Mon Dell Mein Dell | Il mio Dell

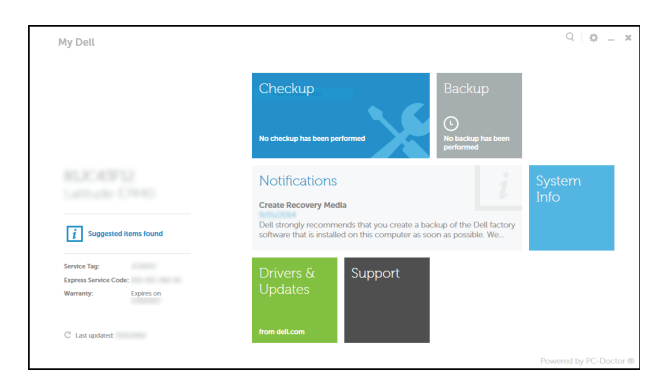

## Register your computer

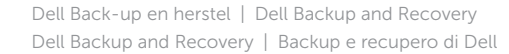

## Quick Start Guide

# Inspiron 15

5000 Series

## Features

1. Rechtes Mikrofon 2. Kamerastatusanzeige

Kenmerken | Caractéristiques | Funktionen | Funzioni

3. Kamera 4. Linkes Mikrofon (nur Inspiron 15-5558) 5. Netzadapteranschluss 6. Netzwerkanschluss (nur Inspiron 15-5558) 7. HDMI-Anschluss 8. USB 3.0-Anschluss 9. Medienkartenleser 10. Stromversorgungs- und Akkuzustandsanzeige/ Festplattenaktivitätsanzeige

20. Akku-Entriegelungsriegel 21. Service-Tag-Etikett

11. Linker Mausklickbereich 12. Rechter Mausklickbereich 13. Kopfhöreranschluss 14. USB 2.0-Anschlüsse (2) 15. Optisches Laufwerk 16. Sicherheitskabeleinschub 17. Betriebsschalter

- 14. Porte USB 2.0 (2)
- 15. Unità ottica
- 16. Slot cavo di protezione
- 17. Accensione
- 18. Etichetta di conformità alle normative (all'interno dell'alloggiamento della batteria)
- 19. Batteria
- 20. Dispositivo di sblocco della batteria

18. Normenetikett (im Akkufach)

19. Akku

1. Microfono di destra

- 1. Rechtermicrofoon
- 2. Statuslampje camera
- 3. Camera
- 4. Linker microfoon
- (alleen Inspiron 15-5558)
- 5. Poort voor netadapter
- 6. Netwerkpoort (alleen Inspiron 15-5558)
- 7. HDMI-poort
- 8. USB 3.0-poort
- 9. Mediakaartlezer
- 10. Voedingslampje en batterijstatus/ activiteitenlampje harde schijf
- 11. Gebied voor linksklikken
- 1. Microphone droit
- 2. Voyant d'état de la caméra
- 3. Caméra
- 4. Microphone gauche (Inspiron 15-5558 uniquement)
- 5. Port de l'adaptateur d'alimentation
- 6. Port réseau (Inspiron 15-5558 uniquement)
- 7. Port HDMI
- 8. Port USB 3.0
- 9. Lecteur de carte mémoire
- Voyant d'activité du disque dur
- 11. Zone de clic gauche

3. Fotocamera 4. Microfono di sinistra (solo Inspiron 15-5558) 5. Porta dell'adattatore di alimentazione

6. Porta di rete (solo Inspiron 15-5558)

- 13. Headsetpoort
- 14. USB 2.0-aansluitingen (2)
- 15. Optisch station
- 16. Sleuf voor beveiligingskabel
- 17. Aan-uitknop
- 18. Wettelijk label (in batterijgedeelte)
- 19. Accu
- 20. Batterij ontgrendelpal
- 21. Servicetag

7. Porta HDMI 8. Porta USB 3.0 9. Lettore di schede flash 10. Indicatore di stato della batteria e dell'alimentazione/indicatore di attività del disco rigido

# 13. Porta auricolare

- 
- 
- 
- 
- 
- 

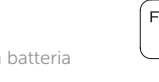

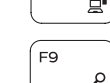

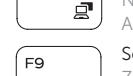

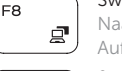

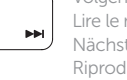

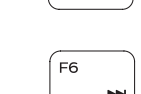

- 
- 

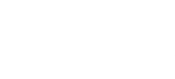

- 18. Regulatory label (in battery bay)
	-
	-
	- 10. Voyant d'état de l'alimentation/
	-

**Fn** 

- 12. Zone de clic droit
- 13. Port pour casque
- 14. Ports USB 2.0 (2)
- 15. Lecteur optique
- 16. Emplacement pour câble de sécurité
- 17. Bouton d'alimentation
- 18. Étiquettes de conformité aux normes (dans la baie de la batterie)
- 19. Batterie
- 20. Loquet de déverrouillage de batterie
- 21. Étiquette de numéro de série

## 21. Etichetta Numero di servizio

#### the contract of the contract of Increase volume

12. Gebied voor rechtsklikken

Helderheid vermeerderen | Augmenter la luminosité elligkeit erhöhen | Aumenta luminosità

## Toggle between power and battery-status light/ hard-drive activity light

## Shortcut keys

Sneltoetsen | Touches de fonction Tastaturbefehle | Tasti di scelta rapida

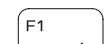

 $F<sub>2</sub>$ 

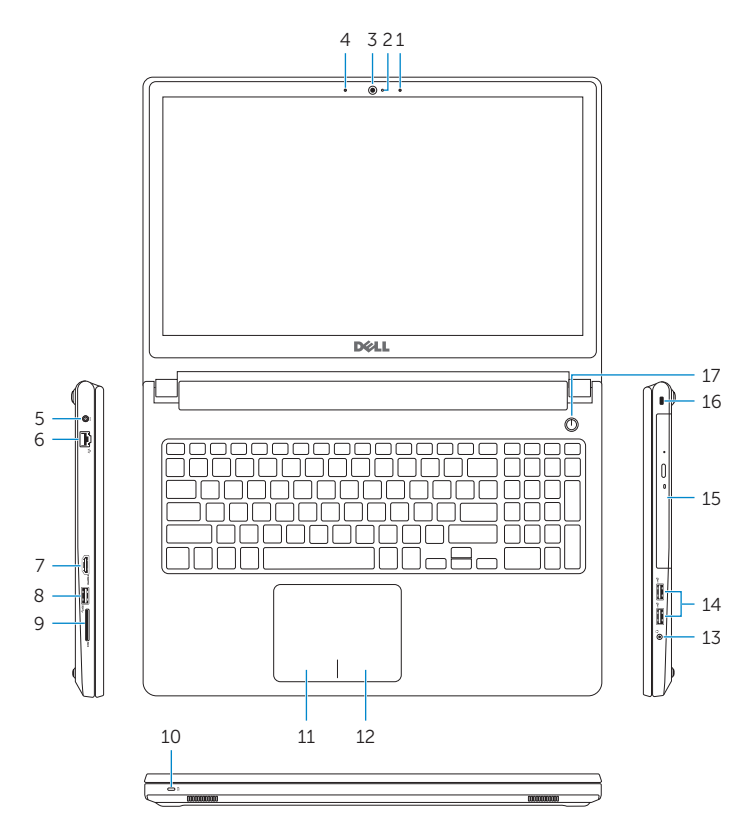

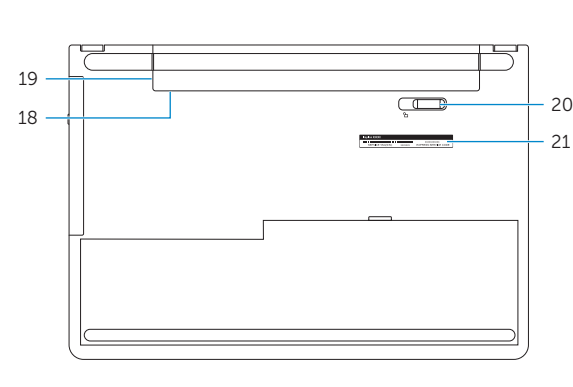

## Mute audio

Geluid dempen | Couper le son Audio stummschalten | Disattiva audio

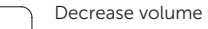

- 1. Right microphone
- 2. Camera-status light
- 3. Camera
- 4. Left microphone (Inspiron 15-5558 only)
- 5. Power-adapter port
- 6. Network port (Inspiron 15-5558 only)
- 7. HDMI port
- 8. USB 3.0 port
- 9. Media-card reader
- 10. Power and battery-status light/ hard-drive activity light
- 11. Left-click area

Geluidsniveau omlaag | Diminuer le volume Lautstärke reduzieren | Diminuisci volume

Geluidsniveau omhoog | Augmenter le volume Lautstärke erhöhen | Aumenta volume

## Play previous track/chapter

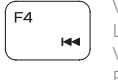

Vorige nummer/hoofdstuk afspelen Lire le morceau ou le chapitre précédent Vorherigen Titel bzw. vorheriges Kapitel wiedergeben Riproduci traccia/capitolo precedente

## Play/Pause

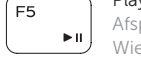

Afspelen/Pauzeren | Lire/Pause Wiedergabe/Pause | Riproduci/Metti in pausa

## Play next track/chapter

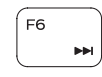

Volgende nummer/hoofdstuk afspelen Lire le morceau ou le chapitre suivant Nächsten Titel bzw. nächstes Kapitel wiedergeben Riproduci traccia/capitolo successivo

## Switch to external display

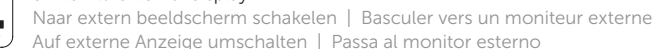

## Search

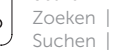

Zoeken | Rechercher Suchen | Ricerca

## Toggle keyboard backlight (optional)

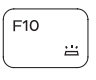

Toetsenbordverlichting in-/uitschakelen (optioneel) Activer/Désactiver le rétroéclairage du clavier (en option) Tastaturbeleuchtung umschalten (optional)

Attiva/Disattiva la retroilluminazione della tastiera (opzionale)

## Decrease brightness

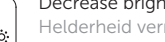

Helderheid verminderen | Diminuer la luminosité Helligkeit reduzieren | Riduci luminosità

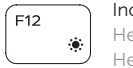

## Increase brightness

## Toggle Fn-key lock

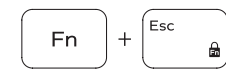

Vergrendeling van Fn-toets in-/uitschakelen Verrouiller/Déverrouiller la touche Fn Fn-Tastensperre umschalten Alterna Fn-tasto di blocco

## Turn off/on wireless

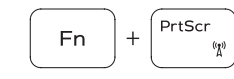

Draadloos in-/uitschakelen Activer/Désactiver le sans fil Wireless ein-/ausschalten Attiva/Disattiva modalità senza fili

## Put the computer to sleep

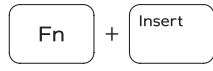

De computer in de slaapstand zetten Mettre l'ordinateur en veille Computer in den Ruhemodus versetzen Porre il computer in stato di sospensione

Schakel tussen het statuslampje voor stroom en batterij/activiteitenlampjes harde schijf

Alterner entre le voyant d'état de l'alimentation et de la batterie/voyant d'activité du disque dur

Zwischen Stromversorgungs- und Akkuzustandsanzeige/ Festplattenaktivitätsanzeige umschalten Alternare tra l'Indicatore di stato della batteria e dell'alimentazione/l'indicatore di attività del disco rigido

## NOTE: For more information, see *Specifications* at dell.com/support.

- N.B.: Ga voor meer informatie naar *Specificaties* via dell.com/support.
- REMARQUE : pour plus d'informations, consultez la section *Caractéristiques* sur dell.com/support.
- ANMERKUNG: Weitere Informationen finden Sie unter *Technische Daten* auf dell.com/support.
- N.B.: per maggiori informazioni, vedere *Specifiche* presso dell.com/support.

2. Indicatore di stato della fotocamera 12. Area per clic con pulsante destro 11. Area per clic con pulsante sinistro

12. Right-click area 13. Headset port 14. USB 2.0 ports (2) 15. Optical drive 16. Security-cable slot 17. Power button

19. Battery

20. Battery-release latch 21. Service Tag label